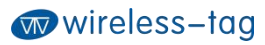

# **Example 12 and 20 and 20 and 20 and 20 and 20 and 20 and 20 and 20 and 20 and 20 and 20 and 20 and 20 and 20 and 20 and 20 and 20 and 20 and 20 and 20 and 20 and 20 and 20 and 20 and 20 and 20 and 20 and 20 and 20 and 20 B-tag.com WT52840-S1<br>
Wireless-Tag WT52840-S1<br>
Bluetooth Low Energy 5.0 Module<br>
DATASHEET**<br>
(Bluetooth Low Energy) RF transceiver system **DATASHEET**

#### **Overview:**

WT52840-S1<br>
WITERESS-Tag WT52840-S1<br>
Wireless-Tag WT52840-S1<br>
DATASHEET<br>
Overview:<br>
DATASHEET<br>
MT52840-S1 is a high-performance, ultra-low energy (Bluetooth Low Energy) RF transceiver system<br>
module that uses Nordic's nRF5 **Mireless-Tag WT52840-S1**<br> **DATASHEET**<br>
DATASHEET<br>
WT52840-51 is a high-performance, ultra-low energy (Bluetooth Low Energy) RF transceiver system<br>
module that uses Nordic's nRF52840 as the core processor. The overall size Wireless-Tag WT52840-S1<br>
Bluetooth Low Energy 5.0 Module<br>
DATASHEET<br>
WT52840-S1 is a high-performance, ultra-low energy (Bluetooth Low Energy) RF transceiver system<br>
module that uses Nordic's nRF52840 as the core processor **Bluetooth Low Energy 5.0 Mod<br>
DATASHE**<br> **DATASHE**<br> **DATASHE**<br>
WI52840-S1 is a high-performance, ultra-low energy (Bluetooth Low Energy) RF transceiver sys<br>
module that uses Nordic's nRF52840 as the core processor. The ove **DENTEL SERVIET SALL CONTRIGHT CONTRIGHT CONTRIGHT CONTRIGHT CONTRIGHT CONTRIGHT MOTHER MOTHER MODE THE MOTHER MOTHER MOTHER MOTHER MOTHER MOTHER MOTHER MOTHER MOTHER MOTHER MOTHER MOTHER MOTHER MOTHER MOTHER MOTHER MOTHER** 

**DATASHEET**<br>
WT52840-S1 is a high-performance, ultra-low energy (Bluetooth Low Energy) RF transceiver system<br>
module that uses Nordic's nRF52840 as the core processor. The overall size is 27.28\*18.74\*2.30,<br>
which is suitab **Overview:**<br>
WT52840-S1 is a high-performance, ultra-low energy (Bluetooth Low Energy) RF transceiver system<br>
module that uses Nordic's nRF52840 as the core processor. The overall size is 27.28\*18.74\*2.30,<br>
which is suitab WT52840-51 is a high-performance, ultra-low energy (Bluetooth Low Energy) RF transceiver system<br>module that uses Nordic's nRF52840 as the core processor. The overall size is 27.28\*18.74\*2.30,<br>which is suitable for most app WT52840-S1 is a high-performance, ultra-low energy (Bluetooth Low Energy) RF transceiver system<br>module that uses Nordic's nRF52840 as the core processor. The overall size is 27.28\*18.74\*2.30,<br>which is suitable for most app module that uses Nordic's nRF52840 as the core processor. The overall size is 27.28\*18.74\*2.30,<br>which is suitable for most application scenarios with volume requirements. The module supports<br>Bluetooth S140 SoftDevice, a Bl which is suitable for most application scenarios with volume requirements. The module supports<br>Bluetooth S140 SoftDevice, a Bluetooth 5.0 pre-qualified protocol stack.<br>The module is used as a master or a slave, and the cli Bluetooth S140 SoftDevice, a Bluetooth 5.0 pre-qualified protocol stack.<br>The module is used as a master or a slave, and the client' s MCU is connected to the module<br>through the UART port. When the module is used as a maste The module is used as a master or a slave, and the client's MCU is connected to the module through the UART port. When the module is used as a master, it can scan and search for the broadcast of our WT52810-S1, WT52832-S2, The module is used as a master or a slave, and the client is MCO is contribrough the UART port. When the module is used as a master, it can scal<br>broadcast of our WT52810-S1, WT52832-S2, WT52840-S1 series modules to e<br>After

#### **Features:**

- Operating temperature: -25℃~75℃, typical 25℃
- CPU: nRF52840-QIAA(32-bit ARM Cortex-M4F processor)
- Memory: 1MB flash + 256KB RAM memory
- Transparent transmission (Bridged method), easy and fast to use even for developers without Bluetooth protocol stack development experience;
- Adopt standard UART (TTL) interface, bidirectional data reading and simple to operate;
- Support serial AT commands, users can modify the module's serial port baud rate (default 115200bps), name, MAC address and other basic parameters;
- Support master mode or slave mode;
- Serial data packet length: single data packet can support data length up to 244bytes;
- Operating distance: 0~45m, class II level;
- System: support Android and IOS;
- Supply voltage:  $2.0 \sim 3.6V$  (3.3V typical);
- customization required);<br>
 Module size: 27.28\*18.74\*2.30mm<br>
 Sleep current: 0.3uA<br>
\* Wireless-Tag Technology [www.wireless-tag.co](http://www.wireless-tag.com)m technical@wireless-tag.com<br>
\* technical@wireless-tag.com<br>
\* technical@wireless-tag.com The module comes with a PCB antenna, and an external antenna can also be used (customization required);
- Module size:27.28\*18.74\*2.30mm
- Sleep current: 0.3uA

# **Applications:**

- Electronic scales
- Electronic cigarettes
- Smart cups
- Smart bracelets
- Smart watches
- Bluetooth toys
- Intelligent hardware
- Smart home

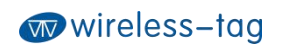

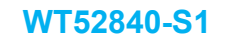

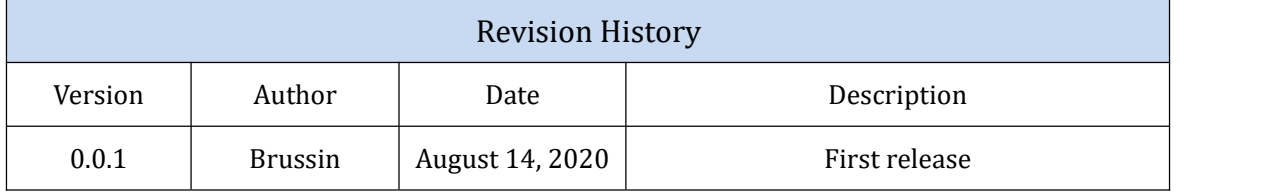

# **Contents**

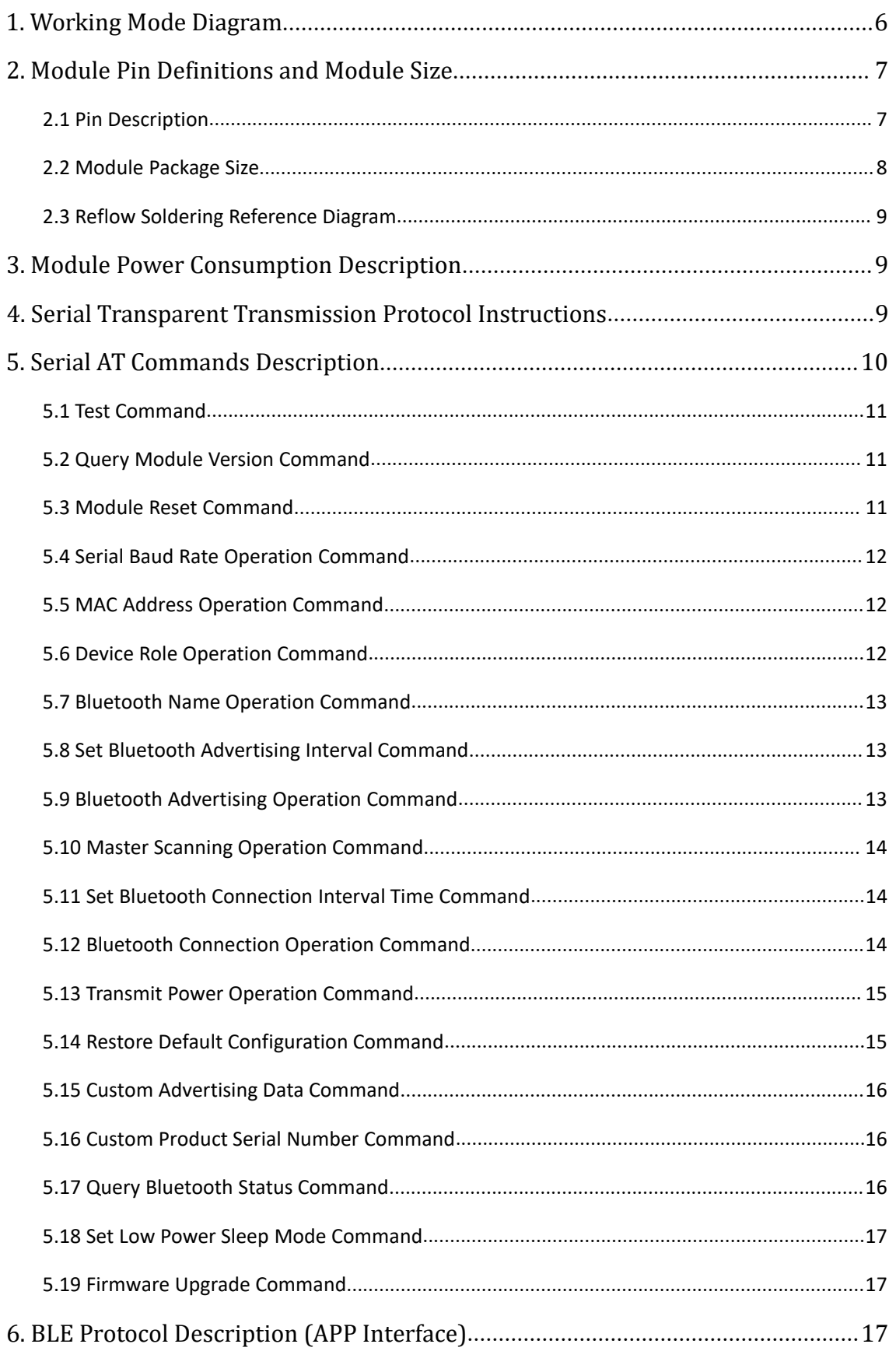

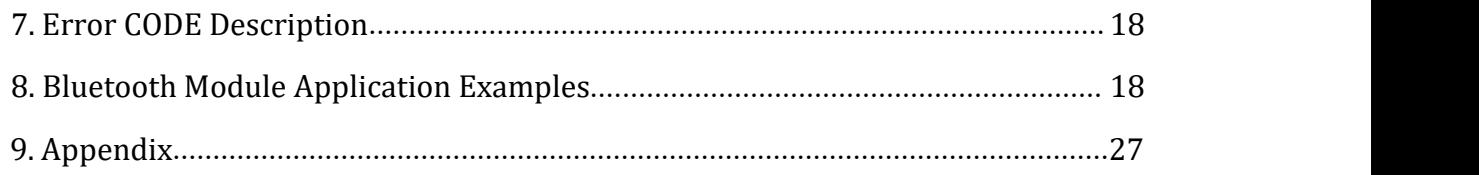

# <span id="page-5-0"></span>1. Working Mode Diagram

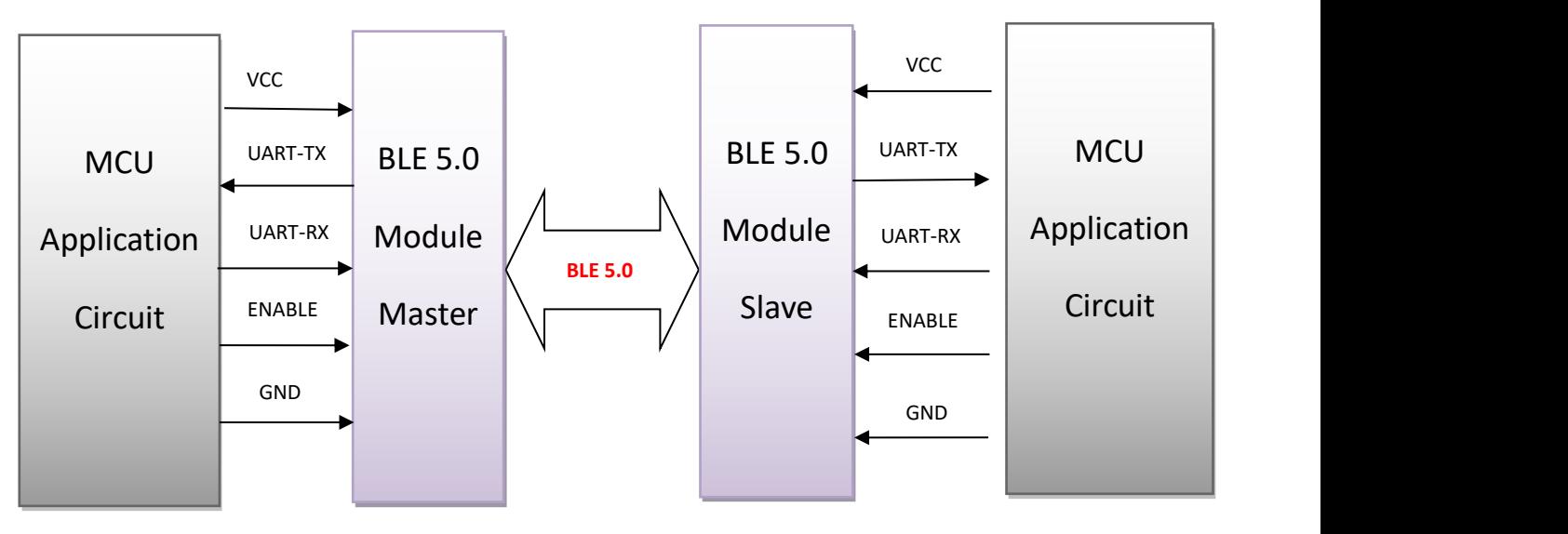

Master Mode

Slave Mode

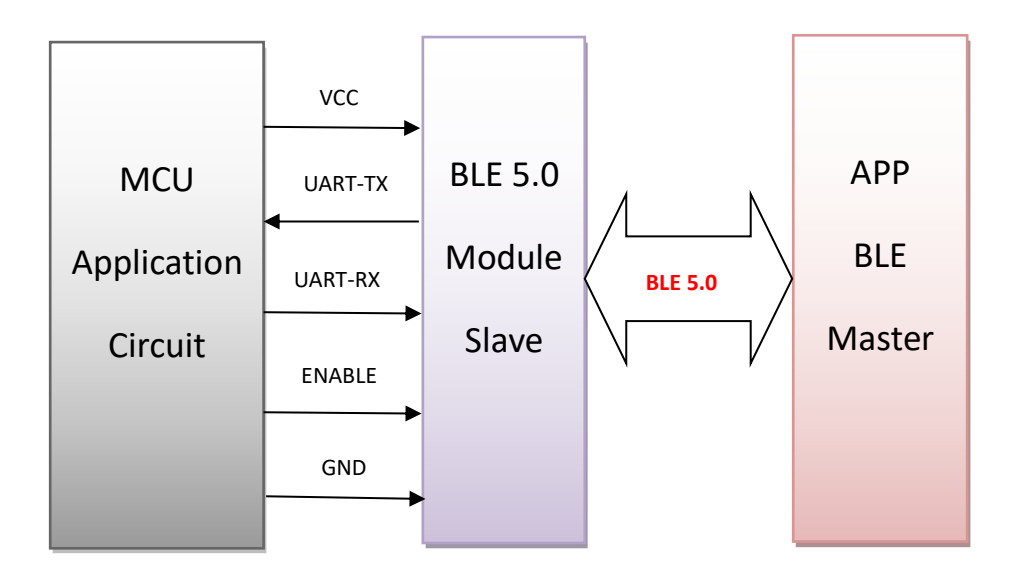

# <span id="page-6-0"></span>2. Module Pin Definitions and Module Size

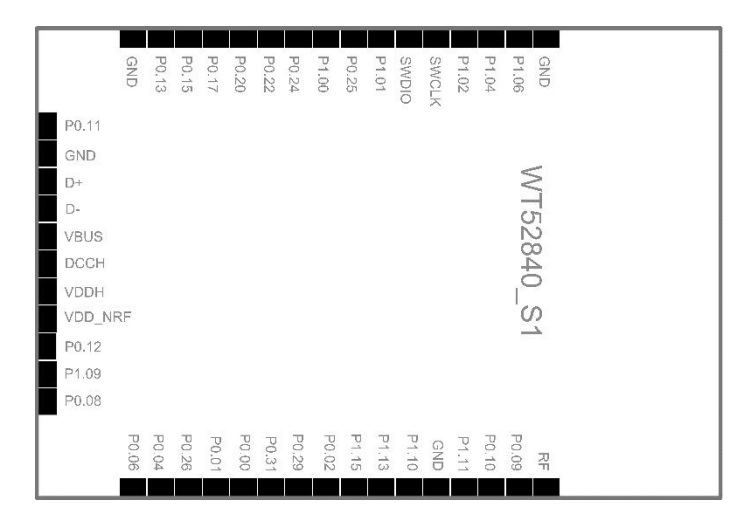

Bottom view

# <span id="page-6-1"></span>2.1 Pin Description

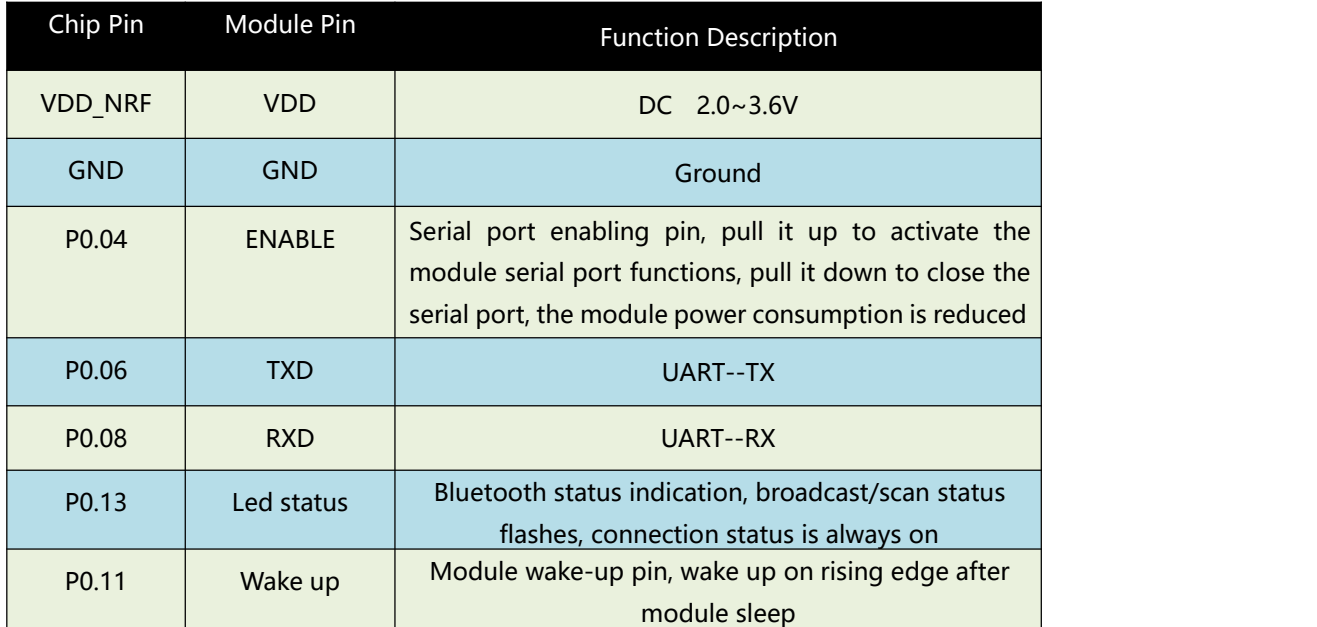

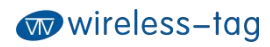

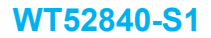

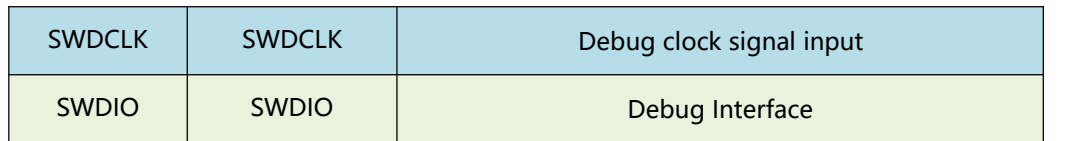

#### <span id="page-7-0"></span>2.2 Module Package Size

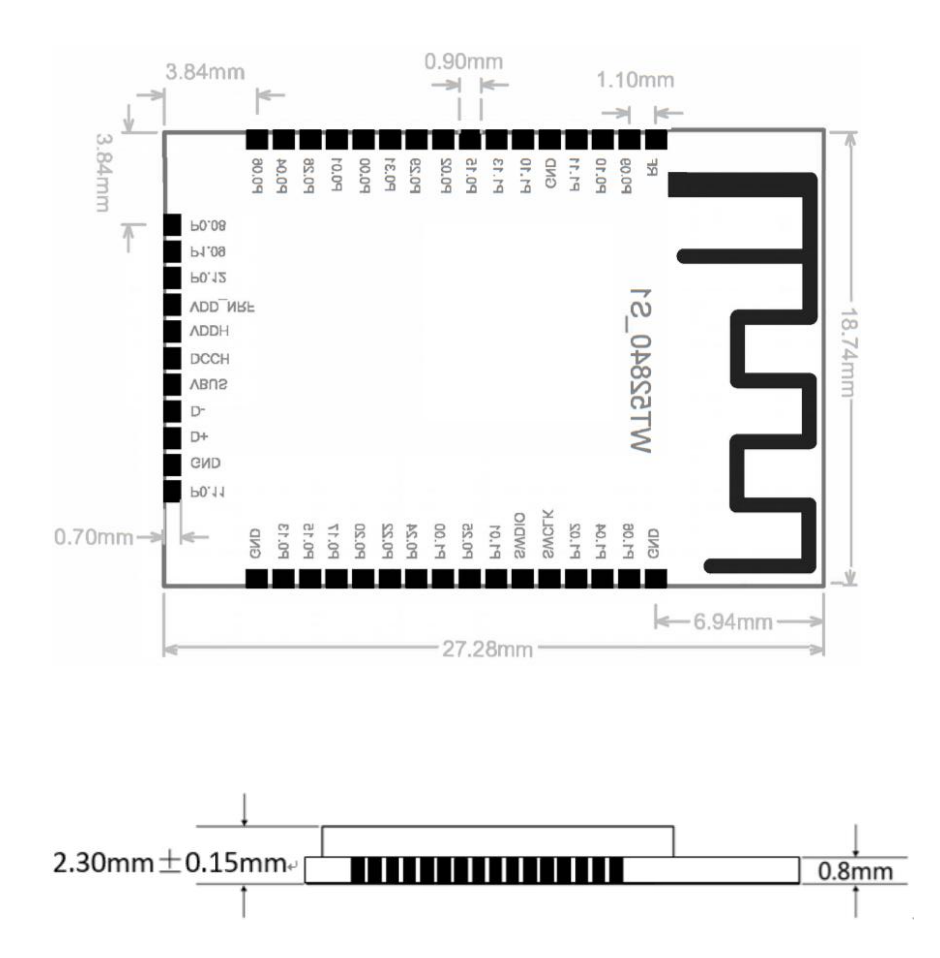

Tolerance 0.1mm

#### <span id="page-8-0"></span>2.3 Reflow Soldering Reference Diagram

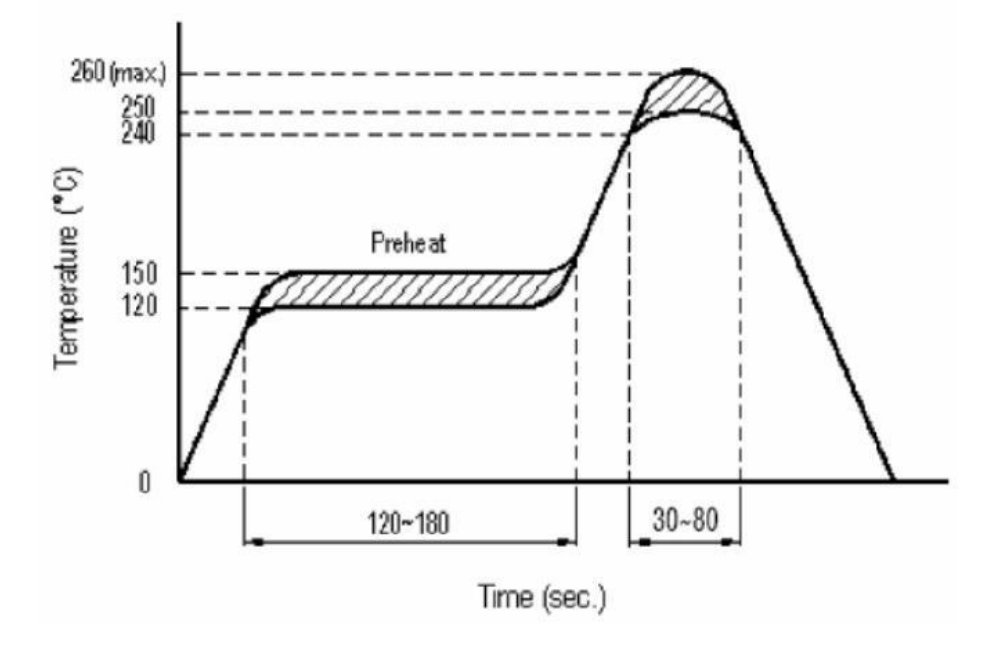

# <span id="page-8-1"></span>3. Module Power Consumption Description

To control the power consumption of the module, when the serial port enable pin (enable) is at a low level, the UART of the module is closed; At this time, the serial port data and AT commands cannot be sent normally, but the serial port can receive the Bluetooth transparent data normally. After the data transparent transmission is completed, the UART will continue to remain active for 5s to provide the user MCU with a response time (if necessary), and then the serial port will automatically close . When the serial port enable pin (enable) is at a high level, the module UART is in an active state, and the serial port function can be used normally. When the Bluetooth function is not required, the module can be put into sleep mode by using the sleep command, at which time the power consumption is 0.3uA; After sleeping, you can wake up the module by pulling up the wake up pin.

# <span id="page-8-2"></span>4. Serial Transparent Transmission Protocol Instructions

Serial transparent transmission means that the module connects with the user MCU through a general-purpose serial port to establish two-way communication between the user MCU and the mobile device. The module can obtain up to 244 bytes of transmission data from the serial port at a time. The mobile device can send a data packet with a maximum of 244 bytes to the module each time. After the module receives the data packet, it will be forwarded and transmitted to the MCU serial port receiver in turn. Users can modify the basic Bluetooth parameters of the module through serial AT commands. For details, see Serial AT Commands Description.

4-1. Serial hardware protocol: default 115200bps, 8, no parity bit, 1 stop bit;

4-2. In order to save volume, the module adopts TXD/RXD dual-wire serial port mode, without increasing data flow control, it is recommended that the serial port rate should not be set too high to avoid packet loss problems. It is recommended to use 115200bps, and the highest can be set to 250000bps;

4-3. The default Bluetooth connection interval time of the module is 45ms. If you need to save power consumption and adopt low-speed forwarding mode, you can adjust the Bluetooth connection interval through AT commands. The longest Bluetooth connection interval is 2000ms.

# <span id="page-9-0"></span>5. Serial AT Commands Description

The module will automatically identify and distinguish serial port data. The data packet with the beginning of AT+ will be defaulted as AT command and parsed, and the processing result will be returned. Therefore, the data in transparent transmission mode cannot start with AT+ characters.

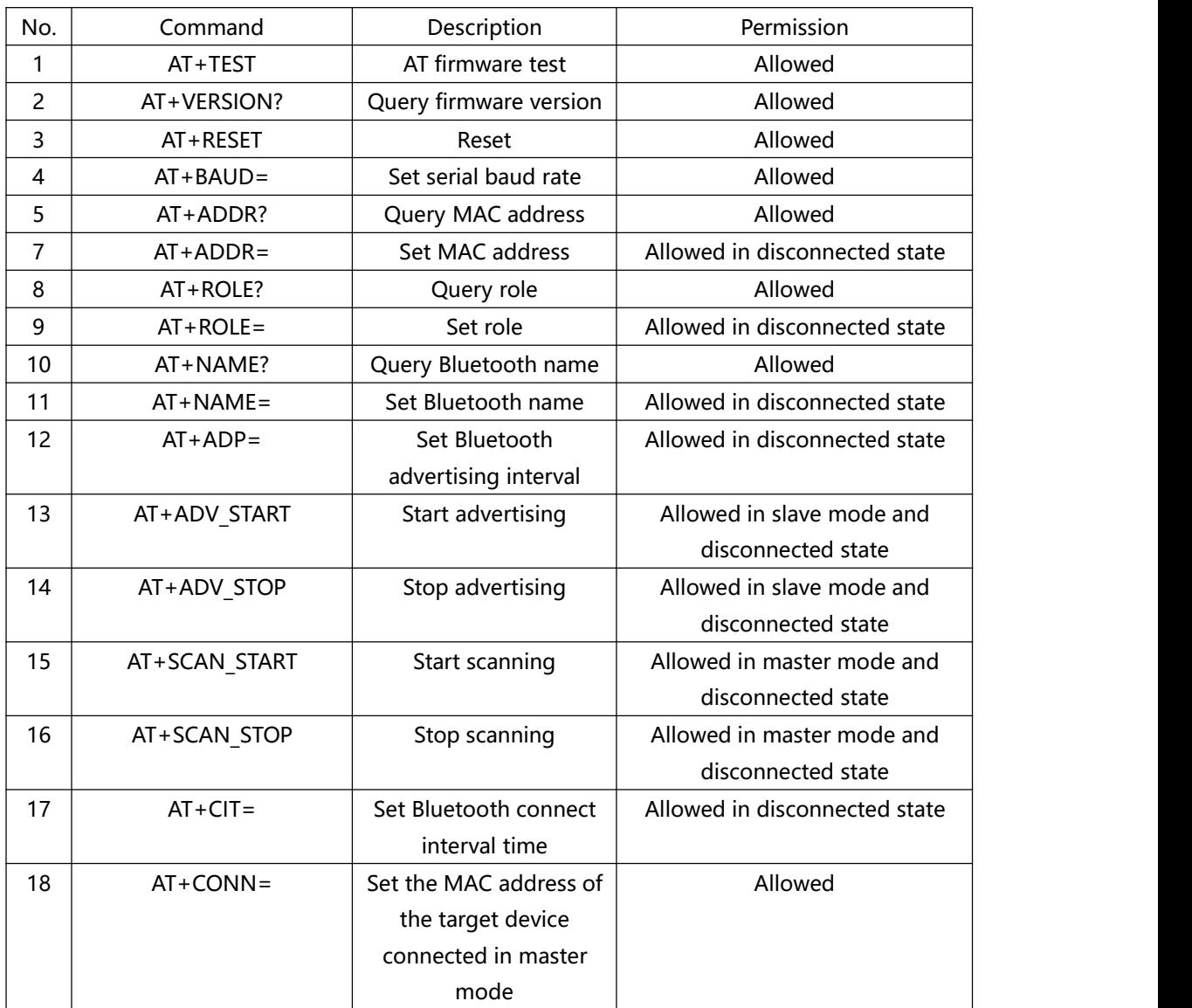

![](_page_10_Picture_375.jpeg)

#### <span id="page-10-0"></span>5.1 Test Command

Command format: AT+TEST\r\n Return value: OK\r\n Content: Send AT test command. The return value OK indicates that the module AT command function is normal.

# <span id="page-10-1"></span>5.2 Query Module Version Command

Command format: AT+VERSION?\r\n Return value: 0.0.1\r\n Content: Query the current version of the module and return the current version number 0.0.1.

# <span id="page-10-2"></span>5.3 Module Reset Command

Command format: AT+RESET\r\n Return value: OK\r\n Content: Module reset command. After returning OK, the module resets and restarts.

![](_page_11_Picture_0.jpeg)

#### <span id="page-11-0"></span>5.4 Serial Baud Rate Operation Command

Command format: AT+BAUD=115200\r\n Return value: OK\r\n ERR:CODE\r\n

Content: Modify the serial baud rate of the module communication to 115200bps. Returning value OK indicates that the modification has been successful, and returning value ERR indicates that the new serial baud rate has failed to be modified because the set value is not commonly used serial baud rate value. Currently, the serial baud rates supported by the module are: 1200/2400/4800/9600/14400/19200/28800/38400/57600/76800/115200/230400 /250000

#### <span id="page-11-1"></span>5.5 MAC Address Operation Command

Command format: AT+ADDR?\r\n Return value: xxxxxxxxxxxxx\r\n Content: Return the current MAC address of the module: xxxxxxxxxxxx Command format: AT+ADDR=123456789ABC\r\n Return value: OK\r\n ERR:CODE\r\n Content: Modify the MAC address of the module as: 123456789ABC. Returning

value OK means that the MAC address has been reset successfully.

Note: The MAC address of the module cannot be modified when the Bluetooth module is in the connected state. It needs to be modified after disconnecting the module. After the modification is successful, if the module is in the slave mode, it will restart broadcasting with the new MAC address.

#### <span id="page-11-2"></span>5.6 Device Role Operation Command

Command format: AT+ROLE?\r\n Return value: C\r\n (master mode)  $P\rightharpoonup$ n (slave mode) ERR:CODE\r\n Content: Query current device role Command format: AT+ROLE=C\r\n Return value: OK\r\n ERR:CODE\r\n Content: Set the current device role to the master mode. Note: The Bluetooth module cannot be set when it is connected. It needs to be

Wireless-Tag Technology [www.wireless-tag.co](http://www.wireless-tag.com)m technical@wireless-tag.com

![](_page_12_Picture_0.jpeg)

modified after disconnecting the module.

#### <span id="page-12-0"></span>5.7 Bluetooth Name Operation Command

Command format: AT+NAME=WT52840-S1\r\n Return value: OK\r\n ERR:CODE\r\n

Content: Rename the module as: WT52840-S1, the length of the name does not exceed 22 bytes; Return value ERR indicates renaming failed. The reason is that the length has exceeded the length limit or Bluetooth has been connected. It needs to be modified after disconnecting; In slave mode, after the setting is successful, Bluetooth will restart broadcasting with the new name.

Command format: AT+NAME?\r\n

Return value: WT52840-S1\r\n

Content: Query the current device name of the module, and the serial port returns the current device name: WT52840-S1.

#### <span id="page-12-1"></span>5.8 Set Bluetooth Advertising Interval Command

Command format: AT+ADP=500\r\n Return value: OK\r\n ERR:CODE\r\n

Content: The effective time interval of Bluetooth advertising is set to 45ms—4000ms, and the factory default is 100ms. Reset the Bluetooth advertising interval to500ms. Returning value OK indicates that the reset is successful, and returning value ERR indicates reset failure. In the Bluetooth connection state, you cannot modify it. You need to disconnect the Bluetooth connection to modify it.

#### <span id="page-12-2"></span>5.9 Bluetooth Advertising Operation Command

Command format: AT+ADV START\r\n Return value: OK\r\n ERR:CODE\r\n Content: Start Bluetooth advertising. It can be operated in slave mode and Bluetooth is not connected.

Command format: AT+ADV STOP\r\n Return value: OK\r\n ERR:CODE\r\n

Content: Stop Bluetooth advertising. It can be operated in slave mode and Bluetooth is not connected.

![](_page_13_Picture_0.jpeg)

#### <span id="page-13-0"></span>5.10 Master Scanning Operation Command

Command format: AT+SCAN\_START\r\n Return value: OK\r\n ERR:CODE\r\n Content: Start Bluetooth scanning. It can be operated in master mode and Bluetooth is not connected. Command format: AT+SCAN\_STOP\r\n Return value: OK\r\n ERR:CODE\r\n Content: Stop Bluetooth scanning. It can be operated in master mode and Bluetooth is not connected.

#### <span id="page-13-1"></span>5.11 Set Bluetooth Connection Interval Time Command

Command format: AT+CIT=100\r\n Return value: OK\r\n ERR:CODE\r\n

Content: The effective Bluetooth connection interval time is 10ms—2000ms, and the factory default is 45ms. Reset the Bluetooth connection interval time to 100ms. Returning value OK indicates successful reset and ERR indicates reset failure.

Note: The module does not support modifying connection interval time during the dynamic process. The modification will take effect after restarting the module. In the Bluetooth connecting state, it cannot be modified and the Bluetooth connection needs to be disconnected. The shorter the Bluetooth connection interval time, the faster the Bluetooth communication rate and the higher the power consumption.

# <span id="page-13-2"></span>5.12 Bluetooth Connection Operation Command

Command format: AT+CONN=F0F1F2F3F4F5r\n Return value: OK\r\n

ERR:CODE\r\n

Content: Set the MAC address of the target device connected by Bluetooth in master mode, little-endian; After the setting is successful and scanning is turned on, the master will automatically connect to the device; If the target device is not set, the master will connect to the first slave module found by default(Only for WT52810-S1, WT52832-S2, WT52840-S1 series modules). Command format: AT+CONN?\r\n Return value: F0F1F2F3F4F5F6\r\n

![](_page_14_Picture_0.jpeg)

ERR:7\r\n (Parameter not set)

Content: Query the MAC address of the target device in master mode, little-endian.

Command format: AT+DISCONN\r\n

Return value: OK\r\n

ERR:CODE\r\n

Content: Disconnect the current Bluetooth connection. It is valid in the connection state.

#### <span id="page-14-0"></span>5.13 Transmit Power Operation Command

Command format: AT+RFPM=4\r\n Return value: OK\r\n

ERR:CODE\r\n

Content: Modify the transmit power of the module to 4dBm. This command can be operated in a disconnected state. Returning OK indicates that the power reset is successful, and returning ERR indicates that the power reset fails. The reason may be that the set power is not in the power level list.

Command format: AT+RFPM?\r\n

Return value: 4dBm\r\n

Content: Query the current transmit power configuration of the Bluetooth module. The factory default is 4dBm.

**Power level Power value**  $0 \longrightarrow 8$ dBm $\longrightarrow 8$ dBm $\longrightarrow$ 1 **1 4dBm 1 4dBm 1 1 4dBm** 2 and **10dBm** and 2 and 2 and 2 and 2 and 2 and 2 and 2 and 2 and 2 and 2 and 2 and 2 and 2 and 2 and 2 and 2 and 2  $3$  -4dBm  $-4$ dBm  $-$  -4dBm  $-$  -4dBm  $-$  -4dBm  $-$  -4dBm  $-$  -4dBm  $-$  -4dBm  $-$  -4dBm  $-$  -4dBm  $-$  -4dBm  $-$  -4dBm  $-$  -4dBm  $-$  -4dBm  $-$  -4dBm  $-$  -4dBm  $-$  -4dBm  $-$  -4dBm  $-$  -4dBm  $-$  -4dBm  $-$  -4dBm  $-$  -4dBm  $4 \qquad \qquad \text{1--8dBm}$  $5$  -12dBm  $-16$ dBm $\overline{ }$ 7 -20dBm

Note: The transmit power levels currently supported by the module are as follows:

#### <span id="page-14-1"></span>5.14 Restore Default Configuration Command

Command format: AT+DEFAULT\r\n

Return value: OK\r\n

Content: Restore the configuration parameters of the module to the default parameters, and the MAC address is also restored to the factory default address. Returning OK means that the module starts to restore the factory mode; it will be

![](_page_15_Picture_0.jpeg)

#### effective after restarting.

#### <span id="page-15-0"></span>5.15 Custom Advertising Data Command

Command format: AT+ADD=0123456A\r\n Return value: OK\r\n

ERR:CODE\r\n

Content: Users can add the custom advertising data to the Bluetooth advertising data. For example, add the data of 0123456A to the Bluetooth advertising data, and return OK to indicate that it has been added successfully. After the setting is successful in slave mode, Bluetooth will start broadcasting with the new configuration. Returning ERR indicates adding failed, for the reason that data length may exceed the maximum limit 22bytes. You cannot modify it in the Bluetooth connecting state.

#### <span id="page-15-1"></span>5.16 Custom Product Serial Number Command

Command format: AT+PID=ABCD\r\n Return value: OK\r\n

ERR:CODE\r\n

Content: Customize product serial number in the advertising data. Returning OK indicates the custom adding is successful and returning ERR indicates the adding fails, the possible reason of which may be that the custom data exceeds the range of serial number requirements. The module serial number supports the content in 0000—FFFF, and the factory default is 0x0000. In the Bluetooth connection state, it cannot be modified and the Bluetooth connection needs to be disconnected. After setting successfully in slave mode, Bluetooth will start advertising with the new configuration.

#### <span id="page-15-2"></span>5.17 Query Bluetooth Status Command

Command format: AT+STATUS?\r\n Return value:  $0\nu\$ n (Bluetooth is idle) 1\r\n (Bluetooth is advertising)  $2\rightharpoonup$ n (Bluetooth is scanning) 3\r\n (Bluetooth is connected) Content: Query the current Bluetooth status.

### <span id="page-16-0"></span>5.18 Set Low Power Sleep Mode Command

Command format: AT+SLEEP\r\n

Return value: OK\r\n

Content: When the module is in the idle state, in order to reduce the power consumption, the module can be set to enter the sleep mode by the sleep command. At this time, the Bluetooth and serial port functions are turned off, and the power consumption is reduced. The module can be awakened by external enabling. The power consumption in sleep mode is 0.3uA.

# <span id="page-16-1"></span>5.19 Firmware Upgrade Command

Command format: AT+DFU\r\n

Return value: OK\r\n

Content: After returning OK, the module enters the firmware upgrade mode. In this mode, users can download the latest firmware patch released by our company to upgrade the module firmware. After the update is completed, the new firmware will automatically run. For details, please refer to the relevant firmware upgrade documents.

# <span id="page-16-2"></span>6. BLE Protocol Description (APP Interface)

![](_page_16_Picture_391.jpeg)

 $[0, \ldots]$ : UUID: 0.0014 ]

# <span id="page-17-0"></span>7. Error CODE Description

![](_page_17_Picture_714.jpeg)

# <span id="page-17-1"></span>8. Bluetooth Module Application Examples

**1.** Auxiliary tool BLE-DK

WT-Demo-Kit is an auxiliary tool designed by our company for the simple application of nRF51822, nRF52810, nRF52832, nRF52840 series BLE Bluetooth transparent transmission modules. The Bluetooth module can be easily connected to PC through the DEMO-Kit. The module can be configured with AT commands and some basic parameters of the Bluetooth module can be reset through the serial port debugging tool on the PC side. As a slave device, the Bluetooth module can be found and connected by the Bluetooth master. When the connection is successful, data can be input to the Bluetooth module through the serial debugging tool, and the Bluetooth module transmits this data to the Bluetooth master. At the same time, the data returned by the Bluetooth master received by the Bluetooth module can be transferred to the serial port debugging tool. Developers can conveniently and simply view the contents of data transmission between the Bluetooth module and the Bluetooth master terminal.

**2.** Connection method of DEMO-Kit and Bluetooth module

The interface of DEMO-Kit is the currently popular XBee module interface. The Bluetooth module and Kit tool are connected through the XBee adapter board, and the module is welded on the corresponding XBee adapter board, and then the adapter board is inserted into the Kit tool.

**3.** DEMO-Kit adopts FTDI's USB to UART IC, so before it can be used on PC, you need to

install the driver of the FTDI chip first. After the driver is installed successfully, connect DEMO-Kit to PC by a USB cable. At this time, the serial port label of Demo Kit tool can be recognized by PC terminal;

**4.** Start the serial port debugging tool on PC, select the virtual COM port number mapped by the FTDI chip. Set the serial port parameters as: baud rate 115200, the data format is 8 data bits, no parity bit and 1 stop bit. Then turn on the serial port, and read and modify the current Bluetooth module settings through AT command, as shown in the figure.

![](_page_18_Figure_5.jpeg)

- **5.** Use the mobile device APP Bluetooth master to query the slave device of the Bluetooth module. The recognized Bluetooth test software LightBlue can be used in the IOS system, and the Bluetooth serial test APP software provided by nrfconnect can be used in the Android system. Search for the device name of the Bluetooth module, and then click to establish Bluetooth connection with it and the pairing is successful. Send data to the Bluetooth module through the APP tool to establish a data communication connection between the mobile terminal and the Bluetooth module.
	- A. In the IOS system (only iPhone 4S and above mobile phones support Bluetooth 4.0), use LightBlue to test the module connection performance. First turn on the iPhone Bluetooth and run the LightBlue program. When LightBlue is running, it will automatically search for the slave device. After the slave device is found, the slave list will be displayed, and it will contain the main information, UUID of Services, transmit power, device name, etc.

![](_page_19_Picture_3.jpeg)

Click on the slave that needs to be connected, the iPhone will connect to the slave, and then the program will automatically search for all services of the slave, as shown below.

![](_page_20_Picture_3.jpeg)

Click the corresponding service to display the characteristics contained in the service, as shown in the figure below.

![](_page_21_Picture_76.jpeg)

Click "Writer new value" to enter the Characteristic communication interface and input a value, as shown in the figure below:

![](_page_22_Picture_0.jpeg)

![](_page_22_Picture_3.jpeg)

![](_page_22_Picture_101.jpeg)

After the module receives the data sent by LightBlue, it pushes the received data to the serial port through DEMO-KIT, and displays it in the serial debugging tool on PC:

![](_page_23_Picture_0.jpeg)

![](_page_23_Picture_147.jpeg)

B. In the Android system (Andorid 4.3 and above, only supports Bluetooth 4.0; Andorid 6.0 and above, you need to turn on the GPS service to search for Bluetooth) nrfconnect can be used as an APP debugging tool. The way to obtain APK and source code is:

[https://github.com/NordicSemiconductor/Android-nRF-Connect/releases?tdsourcetag=s\\_pctim\\_ai](https://github.com/NordicSemiconductor/Android-nRF-Connect/releases?tdsourcetag=s_pctim_aiomsg) omsg

![](_page_23_Picture_148.jpeg)

![](_page_24_Picture_0.jpeg)

Click SCAN to search for the Bluetooth device:

![](_page_24_Picture_4.jpeg)

Click CONNECT to establish a connection with the Bluetooth device:

![](_page_24_Picture_100.jpeg)

After the connection is successful, expand the 0x2214 service and turn on the NOTIFY channel:

![](_page_25_Picture_4.jpeg)

At this time, the NOTIFY channel can receive the serial port data, or send data to the serial port through the WRITE, WRITE NO RESPONSE channel.

![](_page_26_Picture_0.jpeg)

# <span id="page-26-0"></span>9. Appendix

For more technical support, please email to: technical@wireless-tag.com

FCC WARNING

This device complies with part 15 of the FCC Rules. Operation is subject to the following two conditions: (1) this device may not cause harmful interference, and (2) this device must accept any interference received, including interference that may cause undesired operation.

Any changes or modifications not expressly approved by the party responsible for compl *i* ance

could void the user's authority to operate the equipment.

NOTE: This equipment has been tested and found to comply with the limits for a Class B digital device, pursuant to Part 15 of the FCC Rules. These limits are designed to provide reasonable protection against harmful interference in a residential installation

. This equipment generates, uses and can radiate radio frequency energy and, if not installed and used in accordance with the instructions, may cause harmful interference to radio communications. However, there is no guarantee that interference will not occur in a particular installation.

If this equipment does cause harmful interference to radio or television reception, which can be determined by turning the equipment off and on, the user is encouraged to try to correct the interference by one or more of the following measures:

-- Reorient or relocate the receiving antenna.

-- Increase the separation between the equipment and receiver.

-- Connect the equipment into an outlet on a circuit different

from that to which the receiver is connected.

-- Consult the dealer or an experienced radio/TV technician for help.

To maintain compliance with FCC's RF Exposure guidelines, This equipment should be installed and operated with minimum distance between 20cm the radiator your body: Use only the supplied antenna.

Warning: Changes or modifications to this unit not expressly approved by the part responsible for compliance could void the user's authority to operate the equipment

Manufacturer's Name: Wireless-Tag Technology Co., Ltd.

Sample Description: Bluetooth Module

Trade Mark: Wireless-tag

Model number: WT52840-S1

Operating Temperature: 25° C to 75° C

This product is a fixed location. To comply with RF exposure requirements, a minimum separation distance of 20cm must be maintained between the user's

body and the device, including the antenna. Use only the supplied or an approved antenna.

This device in compliance with the essential requirements and other relevant provisions of

Directive 2014/53/EU. All essential radio test suites have been carried out. 1. CAUTION : RISK OF EXPLOSION IF BATTERY IS REPLACED BY AN INCORRECT TYPE. DISPOSE

OF

USED BATTERIES ACCORDING TO THE INSTRUCTIONS

2. The device complies with RF specifications when the device used at 20cm from your body

CE NB RF specification:

![](_page_27_Picture_186.jpeg)

This product can be used across EU member states

#### **Integration instructions for host product manufacturers according to KDB 996369 D03 OEM Manual v01**

**2.2 List of applicable FCC rules**

FCC Part 15 Subpart C 15.247 & 15.207 & 15.209

#### **2.3 Specific operational use conditions**

The module is a Bluetooth module with BLE function. Operation Frequency: 2402-2480MHz Number of Channel: 40 Modulation: GFSK Type: PCB Antenna Gain: 1dBi Max.

The module can be used for mobile or portable applications with a maximum 0.5dBi antenna. The host manufacturer installing this module into their product must ensure that the final composit product complies with the FCC requirements by a technical assessment or evaluation to the FCC rules, including the transmitter operaition. The host manufacturer has to be aware not to provide information to the end user regarding how to install or remove this RF module in the user's manual of the end product which integrates this module. The end user manual shall include all required regulatory information/warning as show in this manual.

#### **2.4 Limited module procedures**

Not applicable. The module is a Single module and complies with the requirement of FCC Part 15.212.

#### **2.5 Trace antenna designs**

Not applicable. The module has its own antenna, and doesn't need a host's printed board microstrip trace antenna etc.

#### **2.6 RF exposure considerations**

The module must be installed in the host equipment such that at least 5mm is maintained between the antenna and users' body; and if RF exposure statement or module layout is changed, then the host product manufacturer required to take responsibility of the module through a change in FCC ID or new application. The FCC ID of the module cannot be used on the final product. In these circumstances, the host manufacturer will be responsible for re-evaluating the end product (including the transmitter) and obtaining a separate FCC authorization.

#### **2.7 Antennas**

Antenna Specification are as follows:

Type: PCB Antenna

Gain: 0.5dBi

This device is intended only for host manufacturers under the following conditions:

The transmitter module may not be co-located with any other transmitter or antenna;

The module shall be only used with the internal antenna(s) that has been originally tested and certified with this module. The antenna must be either permanently attached or employa 'unique' antenna coupler.

As long as the conditions above are met, further transmitter test will not be required. However, the host manufacturer is still responsible for testing their end-product for any additional compliance requirements required with this module installed (for example, digital device emissions, PC peripheral requirements, etc.).

#### **2.8 Label and compliance information**

Host product manufacturers need to provide a physical or e-label stating "Contains FCC ID: **2AFOS-WT52840-S1**" with their finished product.

#### **2.9 Information on test modes and additional testing requirements**

Operation Frequency: 2402-2480MHz Number of Channel: 40 Modulation: GFSK Host manufacturer must perfom test of radiated & conducted emission and spurious emission, etc according to the actual test modes for a stand-alone modular transmitter in a host, as well as for multiple simultaneously transmitting modules or other transmitters in a host product. Only when all the test results of test modes comply with FCC requirements, then the end product can be sold legally.

#### **2.10 Additional testing, Part 15 Subpart B disclaimer**

The modular transmitter is **only** FCC authorized for FCC Part 15 Subpart C 15.247 & 15.207 & 15.209 and that the host product manufacturer is responsible for compliance to any other FCC rules that apply to the host not covered by the modular transmitter grant of certification. If the grantee markets their product as being Part 15 Subpart B compliant (when it also contains unintentional-radiator digital circuity), then the grantee shall provide a notice stating that the final host product still requires Part 15 Subpart B compliance testing with the modular transmitter installed.

#### **Federal Communication Commission Statement (FCC, U.S.)**

This equipment has been tested and found to comply with the limits for a Class B digital device, pursuant to Part 15 of the FCC Rules. These limits are designed to provide reasonable protection against harmful interference in a residential installation. This equipment generates, uses and can radiate radio frequency energy and, if not installed and used in accordance with the instructions, may cause harmful interference to radio communications. However, there is no guarantee that interference will not occur in a particular installation. If this equipment does cause harmful interference to radio or television reception, which can be determined by turning the equipment off and on, the user is encouraged to try to correct the interference by one of the following measures: - Reorient or relocate the receiving antenna.

- Increase the separation between the equipment and receiver.

- Connect the equipment into an outlet on a circuit different from that to which the receiver is connected.

- Consult the dealer or an experienced radio/TV technician for help.

This device complies with Part 15 of the FCC Rules. Operation is subject to the following two conditions: (1) This device may not cause harmful interference, and (2) this device must accept any interference received, including interference that may cause undesired operation.

#### **FCC Caution:**

Any changes or modifications not expressly approved by the party responsible for compliance could void the user's authority to operate this equipment.

#### **IMPORTANT NOTES**

#### **Co-location warning:**

This transmitter must not be co-located or operating in conjunction with any other antenna or transmitter.

#### **OEM integration instructions:**

This device is intended only for OEM integrators under the following conditions:

The transmitter module may not be co-located with any other transmitter or antenna. The module shall be only used with the external antenna(s) that has been originally tested and certified with this module.

As long as the conditions above are met, further transmitter test will not be required. However, the OEM integrator is still responsible for testing their end-product for any additional compliance requirements required with this module installed (for example, digital device emissions, PC peripheral requirements, etc.).

#### **Validity of using the module certification:**

In the event that these conditions cannot be met (for example certain laptop configurations or co-location with another transmitter), then the FCC authorization for this module in combination with the host equipment is no longer considered valid and the FCC ID of the module cannot be used on the final product. In these circumstances, the OEM integrator will be responsible for re-evaluating the end product (including the transmitter) and obtaining a separate FCC authorization.

#### **End product labeling:**

The final end product must be labeled in a visible area with the following: "Contains Transmitter Module FCC ID: 2AFOS-WT52840-S1.

#### **Information that must be placed in the end user manual:**

The OEM integrator has to be aware not to provide information to the end user regarding how to install or remove this RF module in the user's manual of the end product which integrates this module. The end user manual shall include all required regulatory information/warning as show in this manual.